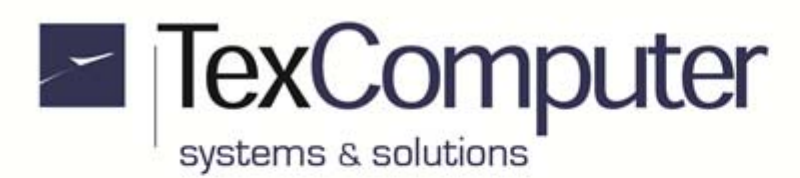

# **HMI + PLC with Motion Control functions**

## **Power Z 7" Small**

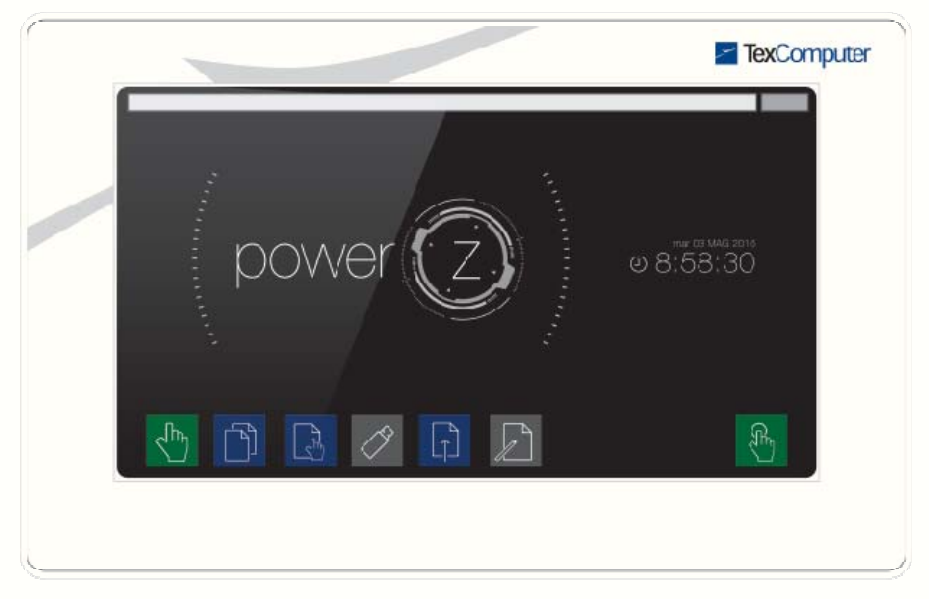

- TFT WVGA (800x480 pixel) size with touch screen
- dimensions 197x125x66 (WxHxD in mm)

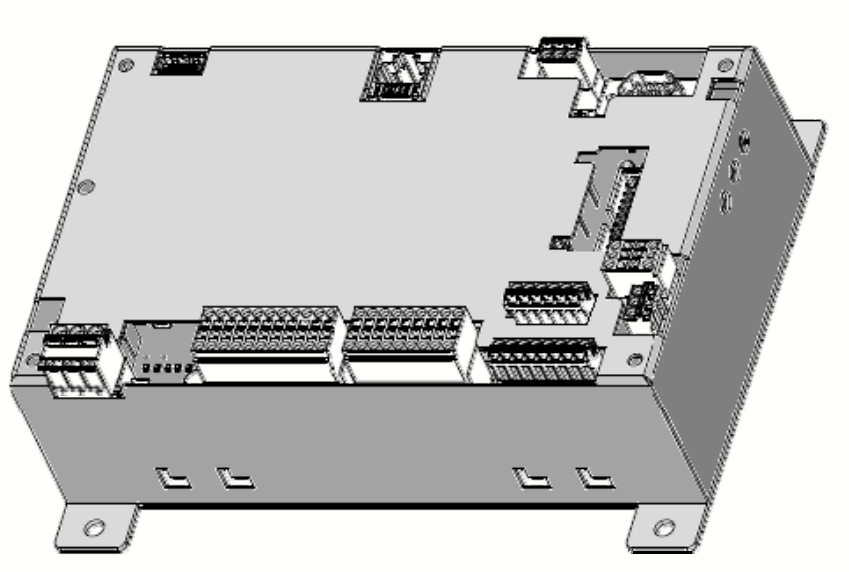

**Power Z Box**

dimensions 185x145x66 (WxHxD in mm)

Sede Legale e Amministrativa: 47841 Cattolica (RN) - Via Mercadante, 35 - Italy<br>Tel. +39 0541 832511 - Fax +39 0541 832519

**Ufficio Area Nord:** 20025 Legnano (MI) - Via Asti, 25 - Italy<br>Tel. +39 0331 456053 - Fax / Tel. +39 0331 458153 **Ufficio Tecnico:** 48018 Faenza (RA) - Corso Mazzini, 116 - Italy

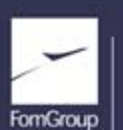

REA n. 208216 - Cap.Soc. 99.000.00 iv - Part. IVA 01661960409 - Reg. Imp. di Rimini n. 01661960409 - Soggetta ad attività di direzione e coordinamento Forn Industrie Srl www.texcomputer.com - commerciale@texcomputer.com

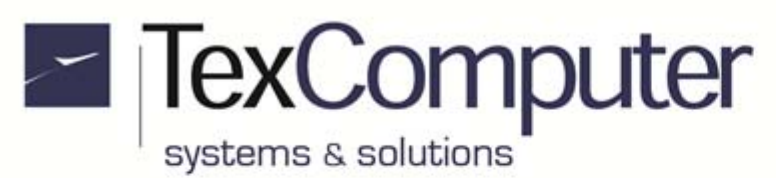

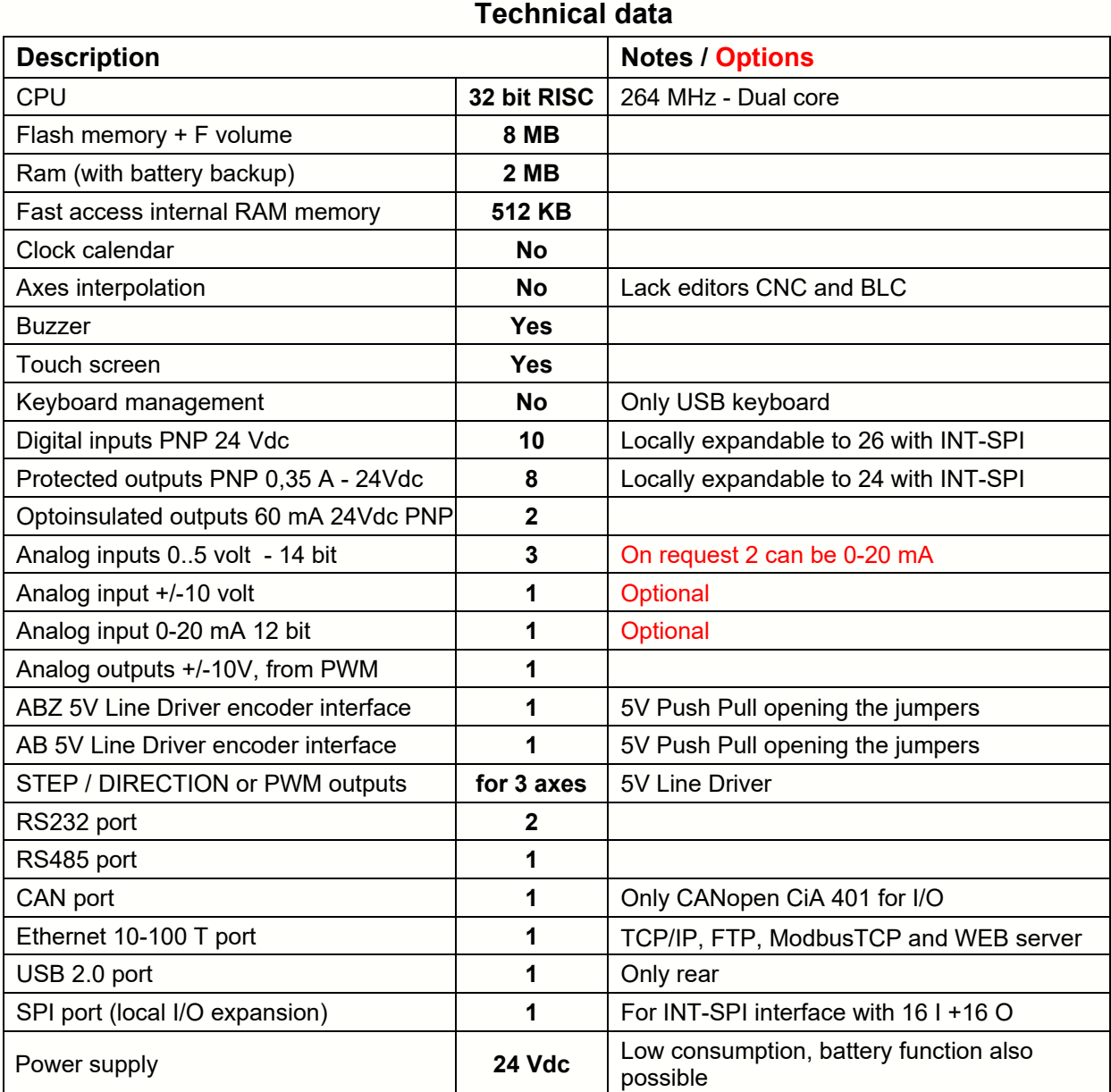

**Please note:** the graphics controller of Power Z not have enough dynamic memory and thus cannot handle the USB mouse and is generally less performing than other Power controllers. In cases where it is required to use the mouse or you have to have high-performance graphics is therefore recommended to use the Power J.

Sede Legale e Amministrativa: 47841 Cattolica (RN) - Via Mercadante, 35 - Italy<br>Tel. +39 0541 832511 - Fax +39 0541 832519

**Ufficio Area Nord:** 20025 Legnano (MI) - Via Asti, 25 - Italy<br>Tel. +39 0331 456053 - Fax / Tel. +39 0331 458153

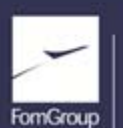

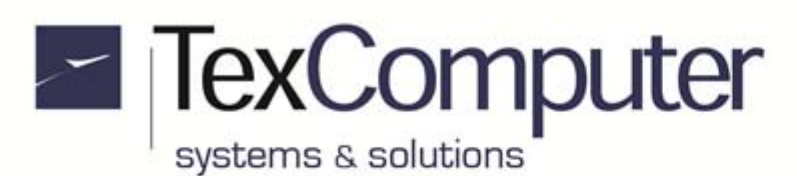

### **Removable terminal blocks**

The controller is shipped without the removable terminal blocks, with the exception of that is used for its power supply (M1). On request a Kit can be provided that includes all the remaining terminal blocks that are:

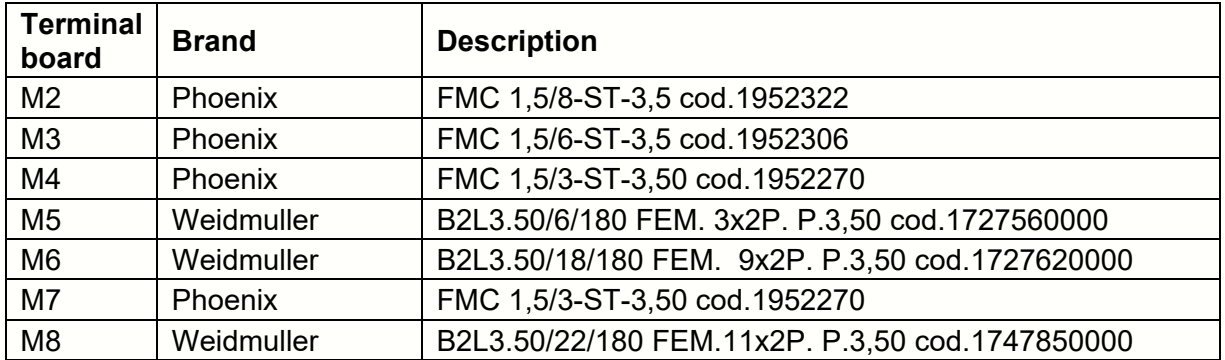

Alternatively, you can buy on the market only those that are required in each specific application using the codes given above or of equivalent products.

## **Warnings**

Before powering up the controller you should always check the following:

- **1. That the power is supplied only via terminal M1**
- **2. That the supply voltage never exceeds 27 VDC**
- **3. That the connections between the + and of the power supplies are not reversed, both incoming or exiting the controller**
- **4. That the encoders are not fed with voltages other than those provided by the controller**

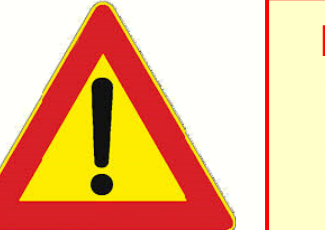

Failure to observe any of these recommendations could cause irreparable damage to the controller.

Sede Legale e Amministrativa: 47841 Cattolica (RN) - Via Mercadante, 35 - Italy<br>Tel. +39 0541 832511 - Fax +39 0541 832519 **Ufficio Area Nord:** 20025 Legnano (MI) - Via Asti, 25 - Italy<br>Tel. +39 0331 456053 - Fax / Tel. +39 0331 458153

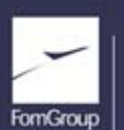

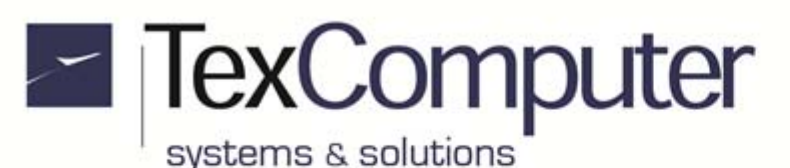

**JP3 <del>CD+</del> e2.e. 22.e. 24.e6.p60.08<br>F32 P23 P33 P23 P33 P33 P33 P33**<br>A21.91 D R D33 P33 P33 P39 B92 **1**  ĥШ سي<br>سيار 17 **P16**  $E = P23A$ `e **P8**  ¥Ť, Ë, **DL3** ËŠ  $\frac{1}{\sqrt{2515}}$ m.  $\cdots$ an Mi æ **DL6** О ΈI يه ي āα P<sub>8</sub>  $16$  $\sqrt{P^2}$  $\overline{1}$ ö **I1**  י™<br>∄⊟⊑∄  $\begin{picture}(20,20) \put(0,0){\line(1,0){15}} \put(15,0){\line(1,0){15}} \put(15,0){\line(1,0){15}} \put(15,0){\line(1,0){15}} \put(15,0){\line(1,0){15}} \put(15,0){\line(1,0){15}} \put(15,0){\line(1,0){15}} \put(15,0){\line(1,0){15}} \put(15,0){\line(1,0){15}} \put(15,0){\line(1,0){15}} \put(15,0){\line(1,0){15}} \put(15,0){\line(1$ See Case<br>T 턣  $\overline{2}$ 銅嘴  $\frac{1}{\sin \theta}$ ∰Ö **I2**   $\frac{3}{2}$ 6Ű P11 Ē. त्ता 88 **1:** ₫ **I3 1:** E **DL1** i de 28 13 2200<br>1947<br>1953<br>1953<br>1953 **P11 J3**  İ **TexComputer**  $\blacksquare$ TEB0396-1 :  $\overline{u}$  $\circ$ .. æ Г 工業 ٣  $\overline{P}$ G m or ĮĮ) ⊟≇है ▓ cass F  $-50$ ╥ **2 2**  ŧ ات<br>آلو **3 E740**  $\frac{1}{2}$  $J<sub>3</sub>$ Falli<del>ng,</del> ۲ ..... П **M5**  π∄  $\overline{\mathbf{u}}$ 1 M5 CTB B Ĭ Ī € **1** Ō۸ Ē ه اصوله EO. **1**   $5553$ ╍  $\overline{\cdots}$ **M3**  M3 **M4 FT1**  s num ikon numak<br><u>Partim ikon numak</u> Ŧ **JP26 JP25**  iyy<br>Do  $\overrightarrow{ss}$ ž eusl **1 o0**  <mark>ত</mark> **o2 o3 o4 o5 o6 b**<sub> $\overline{2}$ </sub> **<u><b>i**s **i**<sub>1</sub> **i**<sub>2</sub> **i**<sub>2</sub> **i**<sub>2</sub> **i**<sub>2</sub> **i**<sub>2</sub></u> **JP24 JP27 JP28**   $M\overline{4}$ ¥ di ⋤  $1<sub>o</sub>$ **1: : : M8 | : : : : | 1 1 : : M6 | : : : | 2 1 : : M1 M8 M6 M2**  M2 (( **JP1** 

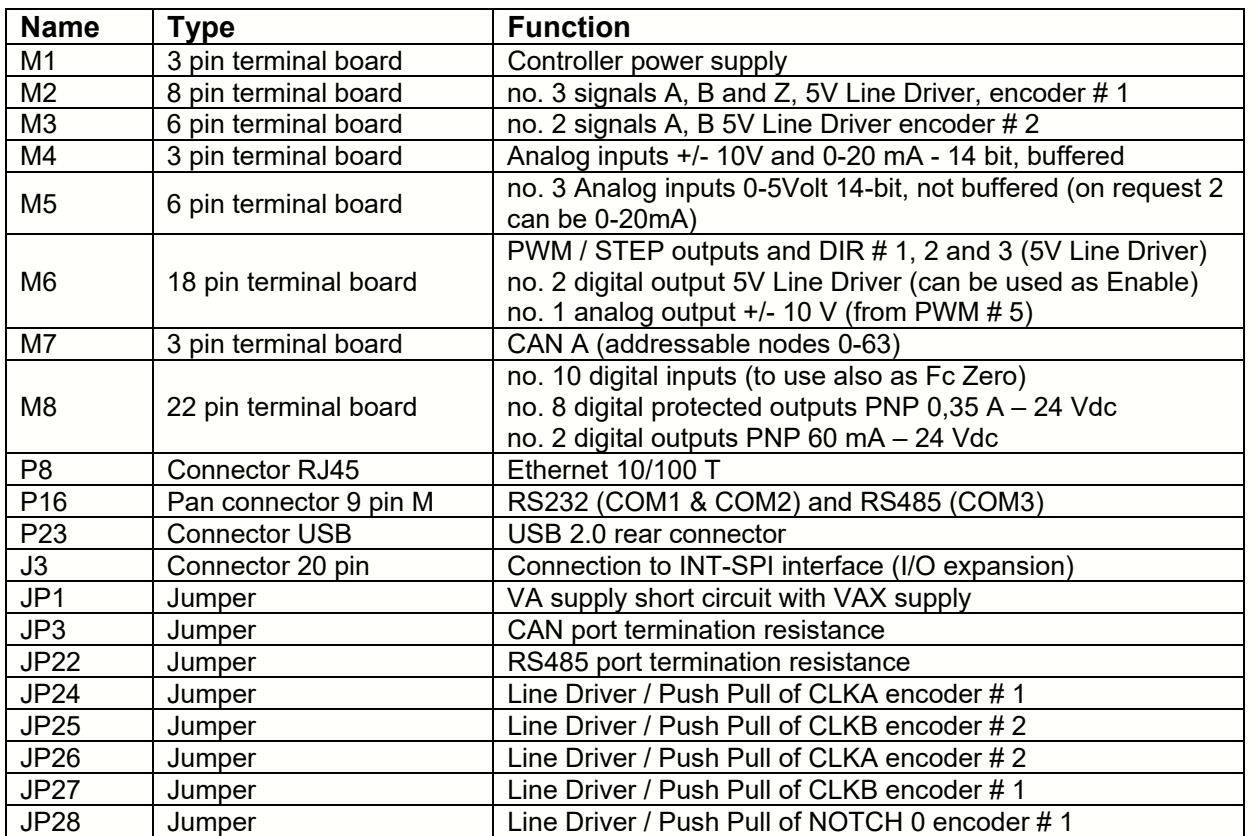

Sede Legale e Amministrativa: 47841 Cattolica (RN) - Via Mercadante, 35 - Italy<br>Tel. +39 0541 832511 - Fax +39 0541 832519

**Ufficio Area Nord:** 20025 Legnano (MI) - Via Asti, 25 - Italy<br>Tel. +39 0331 456053 - Fax / Tel. +39 0331 458153

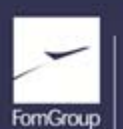

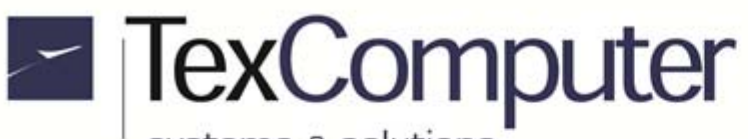

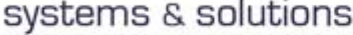

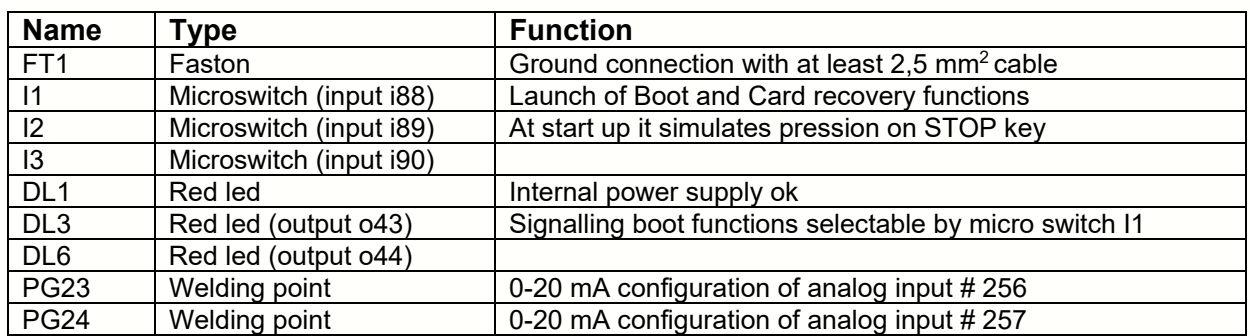

## **For connectors without numbering, pin 1 is highlighted in red.**

#### **M1 TERMINAL BOARD (power supply)**

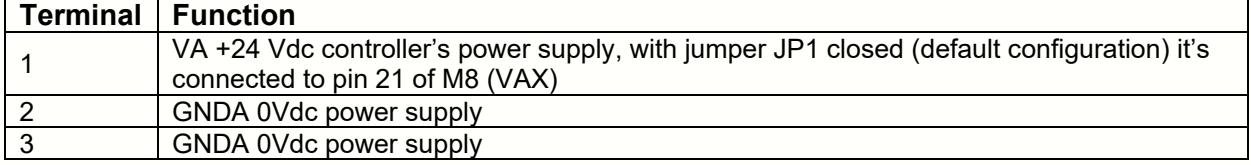

#### **M2 TERMINAL BOARD (encoder # 1)**

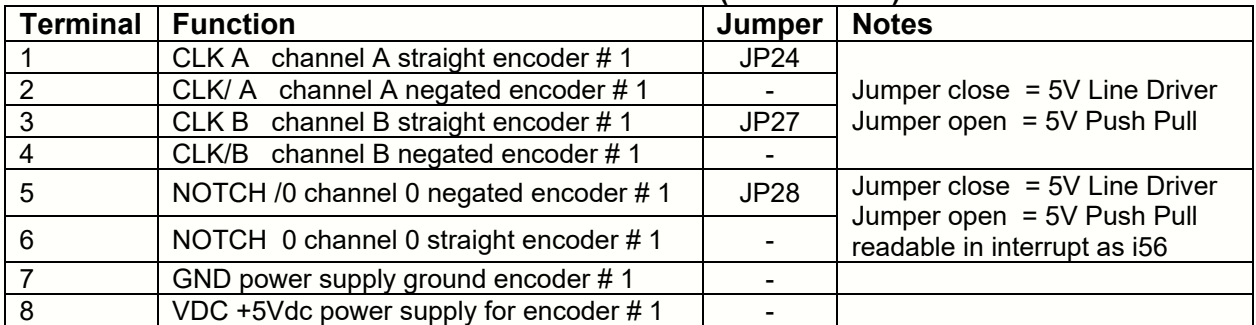

#### **M3 TERMINAL BOARD (encoder # 2)**

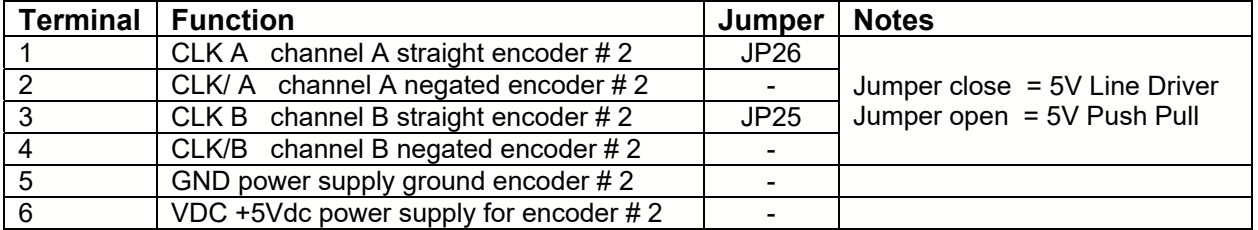

Opening their jumpers, the straight inputs of encoder are configured as 5V Push Pull; in this case the negated inputs must not be connected.

The encoder inputs can be filtered by software acting on INFO 1623 and INFO 1648.

#### **M4 TERMINAL BOARD (+/- 10V and 0-20 mA optional inputs)**

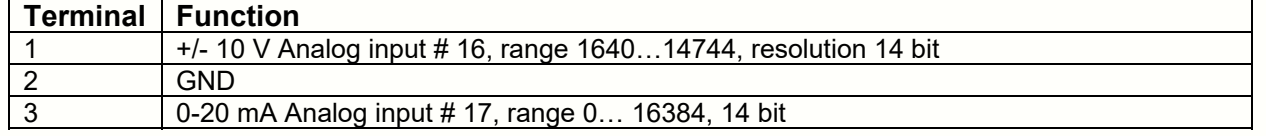

Sede Legale e Amministrativa: 47841 Cattolica (RN) - Via Mercadante, 35 - Italy<br>Tel. +39 0541 832511 - Fax +39 0541 832519

**Ufficio Area Nord:** 20025 Legnano (MI) - Via Asti, 25 - Italy<br>Tel. +39 0331 456053 - Fax / Tel. +39 0331 458153

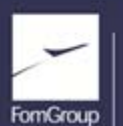

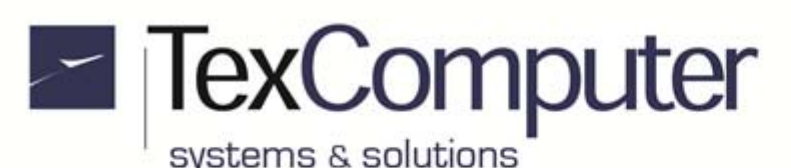

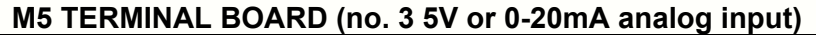

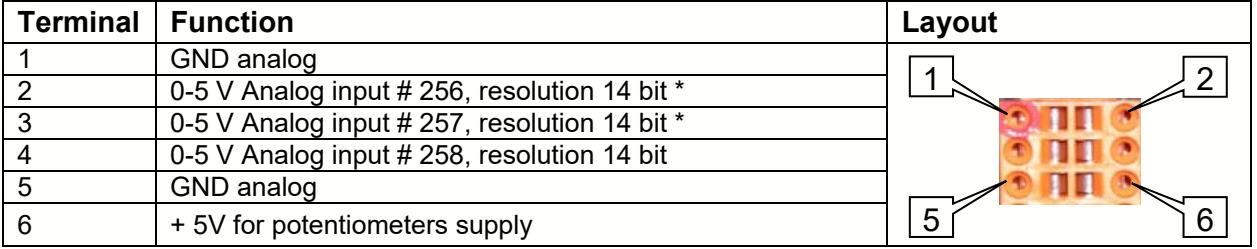

 $*$  They can be 0-20mA, with resistance in input of 249  $\Omega$ , welding PG23 and PG24

#### **M6 TERMINAL BOARD (+/-10V output and PWM or STEP/DIRECTION outputs)**

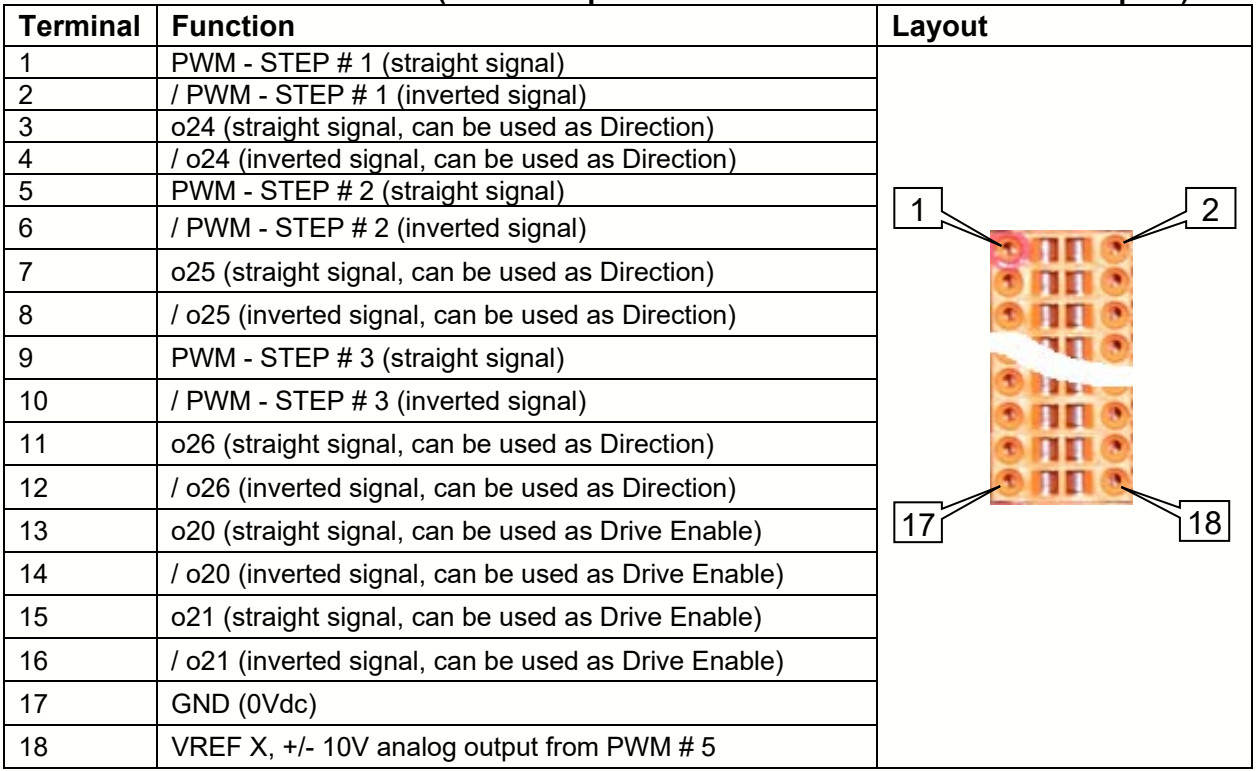

The digital outputs are 5V Line Driver (IC type 26C31), with internal power supply.

When outputs o20 and/or o21 are used as Enable for the axis, their operating logic is reversed internally; then, when the axis is activated, the straight signal goes to 0V and the inverted signal goes to 5V.

+/- 10V analog outputs is obtained by converting the digital signal PWM #5 into analog with an integrator; the "drive type" parameter must be set to 1 and the PWM resolution can be set to 13 or 14 bit.

The PWM signal can become a STEP signal if you set the *drive type* special parameter at value 8; if *other motor parameter* is set at 0 the axis feedback is an encoder, if it is at 1 the pulses generated by the STEP output are used as feedback. The *motor output offset* special parameter should also be set at a value different from 0 to avoid that the stabilization time is too long when the target position is reached. Max. frequency of the STEP signal is 263 KHz if INFO 1154=1 and may fall to 37 KHz if INFO 1154 = 7 (further information in "Power Family.chm" manual)

Sede Legale e Amministrativa: 47841 Cattolica (RN) - Via Mercadante, 35 - Italy<br>Tel. +39 0541 832511 - Fax +39 0541 832519

**Ufficio Area Nord:** 20025 Legnano (MI) - Via Asti, 25 - Italy<br>Tel. +39 0331 456053 - Fax / Tel. +39 0331 458153

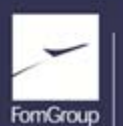

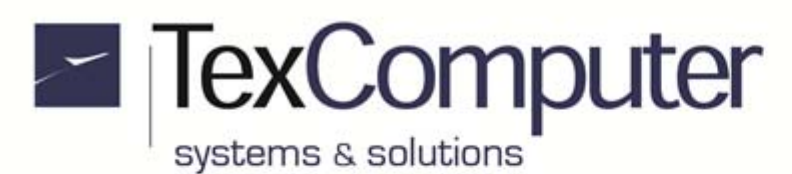

#### **M7 TERMINAL BOARD (CAN port)**

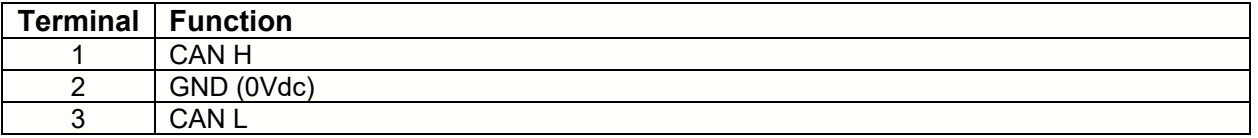

The Power Z can manage the CAN port using both the profile of general communication CiA 301, that the specific profile for the I / O devices CiA 401.

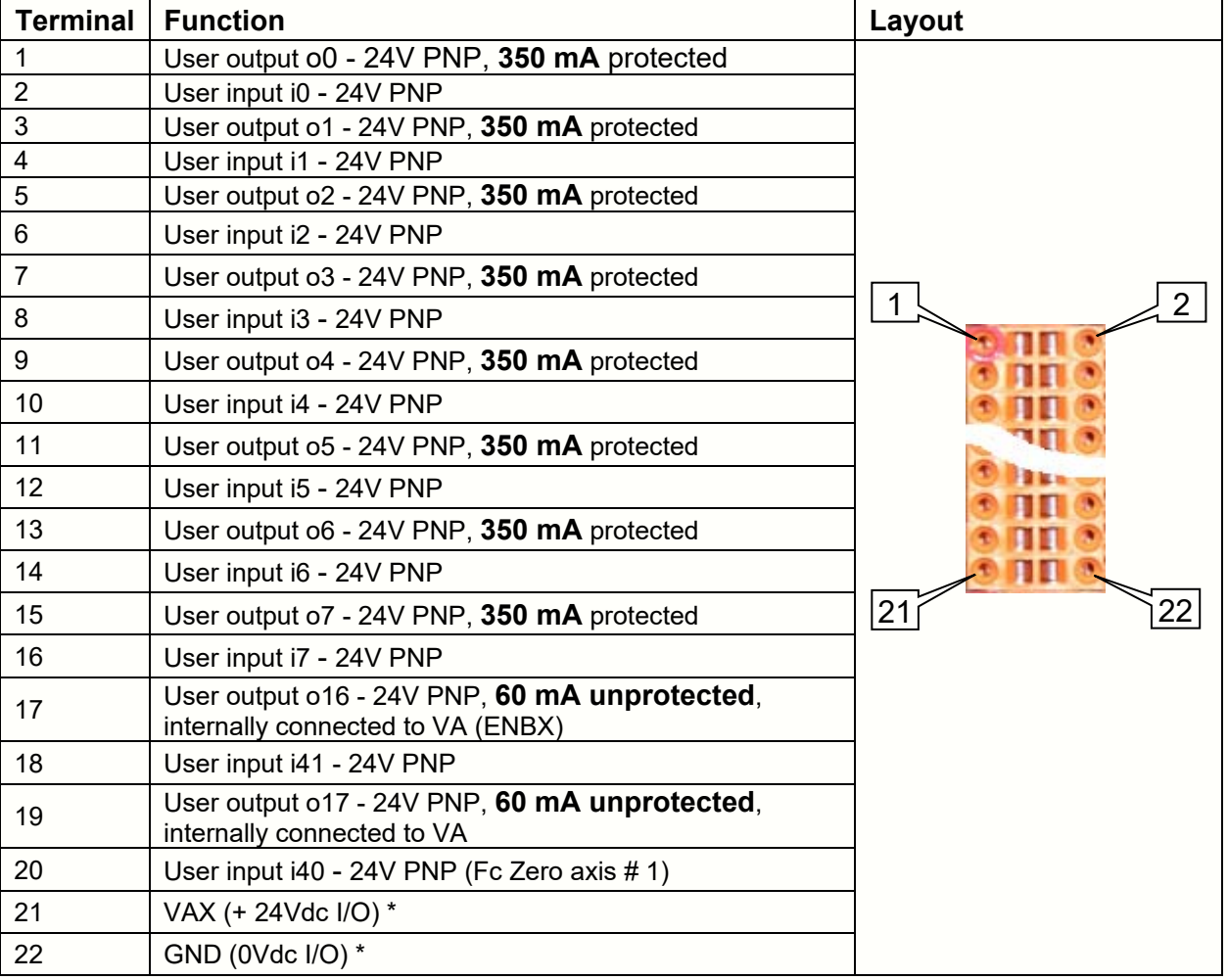

#### **M8 TERMINAL BOARD (digital I/O)**

\* VAX terminal allows you, if JP1 is open, to supply the 0.35A protected outputs independently from the controller's power supply. This is useful especially when the controller's outputs are used on machines which have to respect CE safety regulations.

Sede Legale e Amministrativa: 47841 Cattolica (RN) - Via Mercadante, 35 - Italy<br>Tel. +39 0541 832511 - Fax +39 0541 832519

**Ufficio Area Nord:** 20025 Legnano (MI) - Via Asti, 25 - Italy<br>Tel. +39 0331 456053 - Fax / Tel. +39 0331 458153

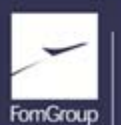

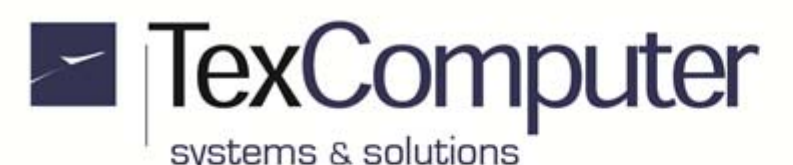

#### **Unsupported graphics commands**

Compared to other members of the Power Family, the Power Z adopts a graphics controller different, already integrated in the display. This controller does not allow to support the following graphics commands:

- **HCURS:** which displays a graphic cursor depicted by an icon
- **SPRITE:** defining superimposed graphic layers
- **WINDOW !p:** a graphical window with SPRITE (ie with a priority level p> 64)
- **MKPERM:** making permanent the graphics drawn in a rectangular area of the screen
- **SCREEN 99:** opening a dialog box after the graphic simulation of CNC program

Please be aware that into file ICU you cannot insert icons in jpeg format.

For more information, see manual html PowerFamily.chm.

#### **Box version**

Since graphics controller is integrated into the display, as there is no display when you make the dump (that is a copy of the screen image) from Power Studio or Web Server, you get a screen image completely light blue.

#### **Ethernet connection**

There is one parameter to enable Ethernet connection, one to set its IP address and one to declare its subnet mask; the first and the third one are accessible in the machine parameters, while the Ethernet address is in the "change card parameters" list accessible from the Boot menu (see also "Basic touch screen functions" in this data sheet). If the controller does not have a full hardware keyboard, the Boot menu should be accessed through the touch screen tool bar (remember that this access is protected by a password):

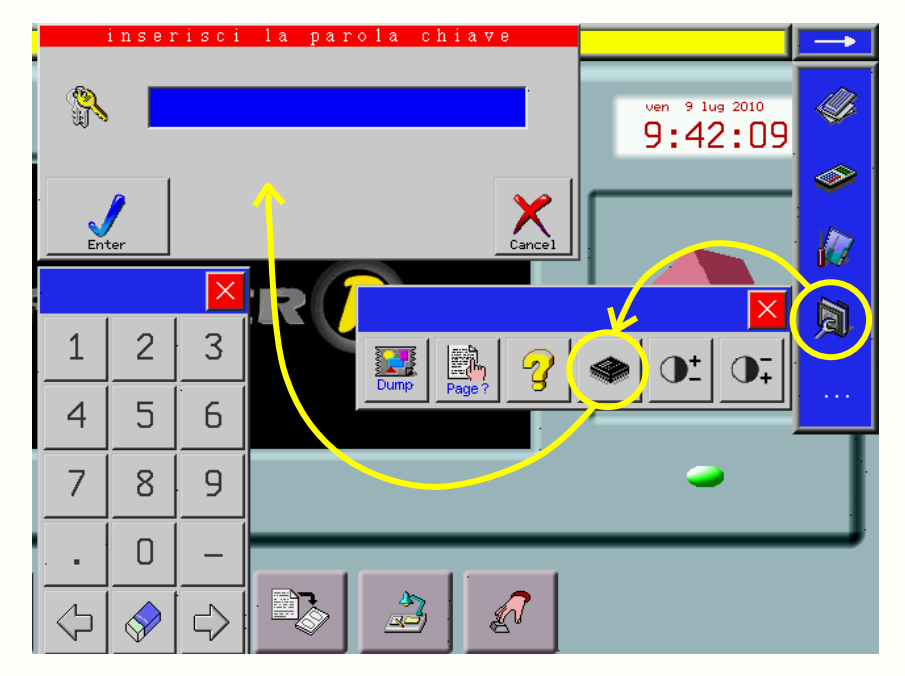

You can find further information on html manual PowerFamily.chm, in the paragraph "User's interface". By default connection is already enabled and the controller is accessible at IP 192.168.0.200, subnet mask 255.255.255.0; for a direct connection with a PC (peer to peer mode) use a crossed Ethernet cable with RJ45 8 pins connectors.

Sede Legale e Amministrativa: 47841 Cattolica (RN) - Via Mercadante, 35 - Italy<br>Tel. +39 0541 832511 - Fax +39 0541 832519

**Ufficio Area Nord:** 20025 Legnano (MI) - Via Asti, 25 - Italy<br>Tel. +39 0331 456053 - Fax / Tel. +39 0331 458153

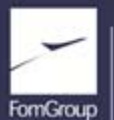

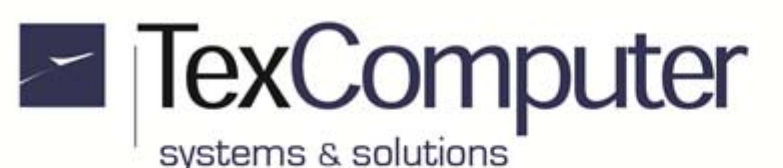

#### **Names of axes**

This hardware configuration parameter associates the names of axes to the hardware resources on the motherboard. These resources can be identified per type and differ for a consecutive numbering (e.g. encoder # 1, encoder # 2, PWM # 5 etc.). In the default configuration, the names XYZ are assigned to the axes and the position assumed by each letter indicates the number of the hardware resource which will be associated to the relative axis if installed.

#### **Installed axes**

In order to be installed and be operative the axis have to be declared in specific hardware configuration parameter. It's possible to modify default hardware resources assignation operating on respective special parameters of each axis.

For example: installing axes X and Y and modifying the "encoder number" parameter of the "X axis special parameters" from the "default" value to value "4" transfers the X axis feedback from encoder # 1 to encoder  $# 4$ , while the Y axis feedback will remain the default correlation to  $# 2$ .

The freed resources (encoder # 1 in the example) can be used by other axes or managed through specific commands available in the programming language.

#### **Parameters to associate hardware resources to the axes**

"PWM/DAC/freq output number": destination of the PID output of the axis (valid values from 1 to 16).

"encoder number": velocity/position feedback of the axis (valid values from 1 to 2)

"enabling output": output to enable the drive of the axis (any available user output is valid).

"zero sensor": input to change the position of the axis (only interrupt inputs are valid)

"minimum sensor": input to limit the minimum stroke of the axis (any available input is valid).

"maximum sensor": input to limit the maximum stroke of the axis (any available input is valid). The output which controls the direction of the axis cannot be changed from the default setting.

#### **Management of the limit switches dedicated to the axes**

Each installed axis has associated by default inputs which have a predetermined function:

- **Zero limit switch**, allows you to change axis position when at its deactivation or when an encoder impulse occurs through signal "Notch 0". Input must be manageable in interrupt.
- **Minimum limit switch** at its activation interrupts axis motion, puts it in alarm and prevents any motion towards lower quotes. The input must remain active till it reaches the lowest physical limit of the axis motion.
- **Maximum limit switch** at its activation interrupts axis motion, puts it in alarm and prevents any motion towards higher quotes. The input must remain active till it reaches the highest physical limit of the axis motion.

Generally, Zero Limit Switch can also simultaneously work as one of the two limit switches (minimum or maximum), therefore by default the Zero and Minimum Limit Switchs use the same input.

#### **Inputs in interrupt**

All inputs present on the main board can be managed at interrupt.

#### **+/- 10V analog inputs**

To use correctly analog input connected to pin 1 of terminal M4, you have to execute linearization of the value read through ADC (16) operator, considering that:

- At each value in input equal to -10V corresponds a value of 1640 um
- At each value in input equal to 0V corresponds a value of 8192 um

At each value in input equal to +10V corresponds a value of 14744 um

Since the converter resolution is 12 bit, the smallest noticeable variation will be 1,5996 um

Sede Legale e Amministrativa: 47841 Cattolica (RN) - Via Mercadante, 35 - Italy<br>Tel. +39 0541 832511 - Fax +39 0541 832519

**Ufficio Area Nord:** 20025 Legnano (MI) - Via Asti, 25 - Italy<br>Tel. +39 0331 456053 - Fax / Tel. +39 0331 458153

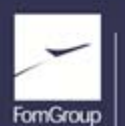

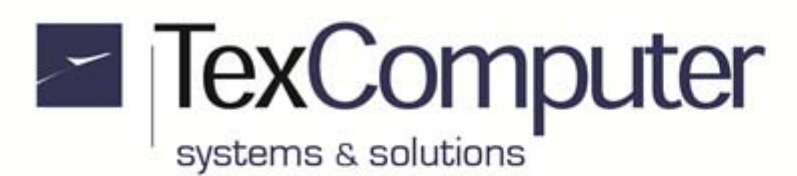

#### **Other analog inputs**

All analog inputs readable from ADC operator (xxx) have to be lined up to Full Scale value (F.S.) of the input considering that:

To a value in input equal to 0 % of F.S. corresponds a value of 0 um

To a value in input equal to 100 % of F.S. corresponds a value of 16384 um

Since the converter resolution is 12 bit, the smallest noticeable variation will be 4 um

#### **Processing of the analog inputs via Sigma-Delta units**

The card has 4 Sigma-Delta (SD) units for analog signals processing; all analog inputs readable via the ADC operator (xxx) may be directed to one of these units through the command SDADC. The value, filtered and digitized, can be read with a 14 bits resolution on the INFOs 2091-2094 (one for each unit). The syntax is the following: *SDADC n, xxx* where *n* is the SD channel number (1 to 4) and *xxx* is the analog channel to be processed, one for every SD unity. For example, using the # 4 SD unit to process the signal on pin # 2 of the M5 terminal, the command to use will be SDADC 4, 256; the filtered and digitized value will be readable on INFO 2093. Note that the value returned is formatted at 15 bits, while the same channel read with the command ADC is formatted at 14 bits.

#### **Alarm signal on protected outputs**

If one of protected 0,35A outputs goes in overload, the automatic thermal protection function of the integrated circuit UDN 2987 shutdown all outputs generating, at the same time, an alarm signal detectable with the transition from 1 to 0 of input i22.

The deliverable current of each output also depends on the number of active outputs at the same time and by the possible thermal dissipation of the integrated circuit which is also affected by the ambient temperature TA, as can be seen from the following graphs:

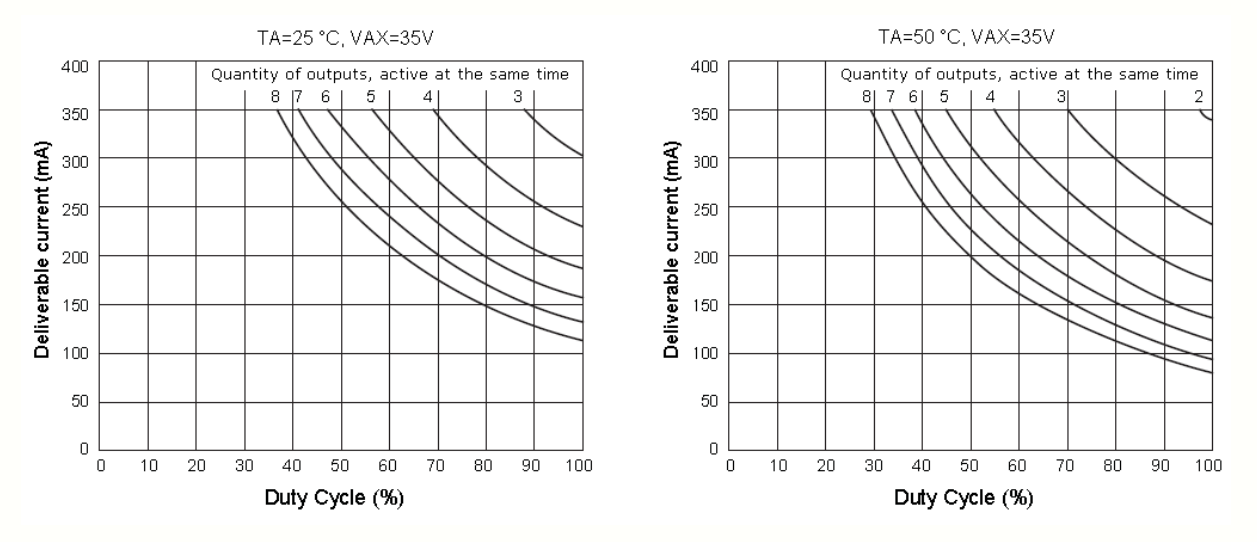

If the integrated circuit reaches the thermal overload threshold, all outputs are turned off; they automatically reset only after the internal temperature of UDN 2987 will have dropped by about 10%. During overcurrent shutdown the i22 output will remain at 0.

#### **Special inputs disable**

In Power Z the Hardware configuration parameter "disable special in " must be set to 1111 (all special inputs, including Emergency, should be disabled).

Sede Legale e Amministrativa: 47841 Cattolica (RN) - Via Mercadante, 35 - Italy<br>Tel. +39 0541 832511 - Fax +39 0541 832519 **Ufficio Area Nord:** 20025 Legnano (MI) - Via Asti, 25 - Italy<br>Tel. +39 0331 456053 - Fax / Tel. +39 0331 458153

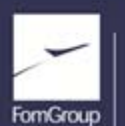

#### **Power Z Data Sheet EN** Page 11 of 21 Rel. 1.3.1 - November 23th, 2017

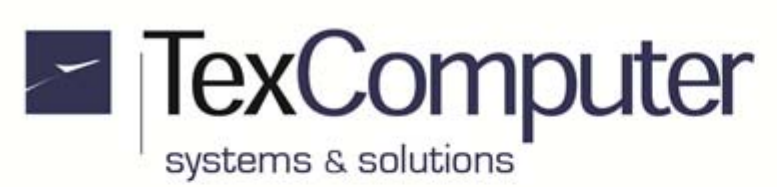

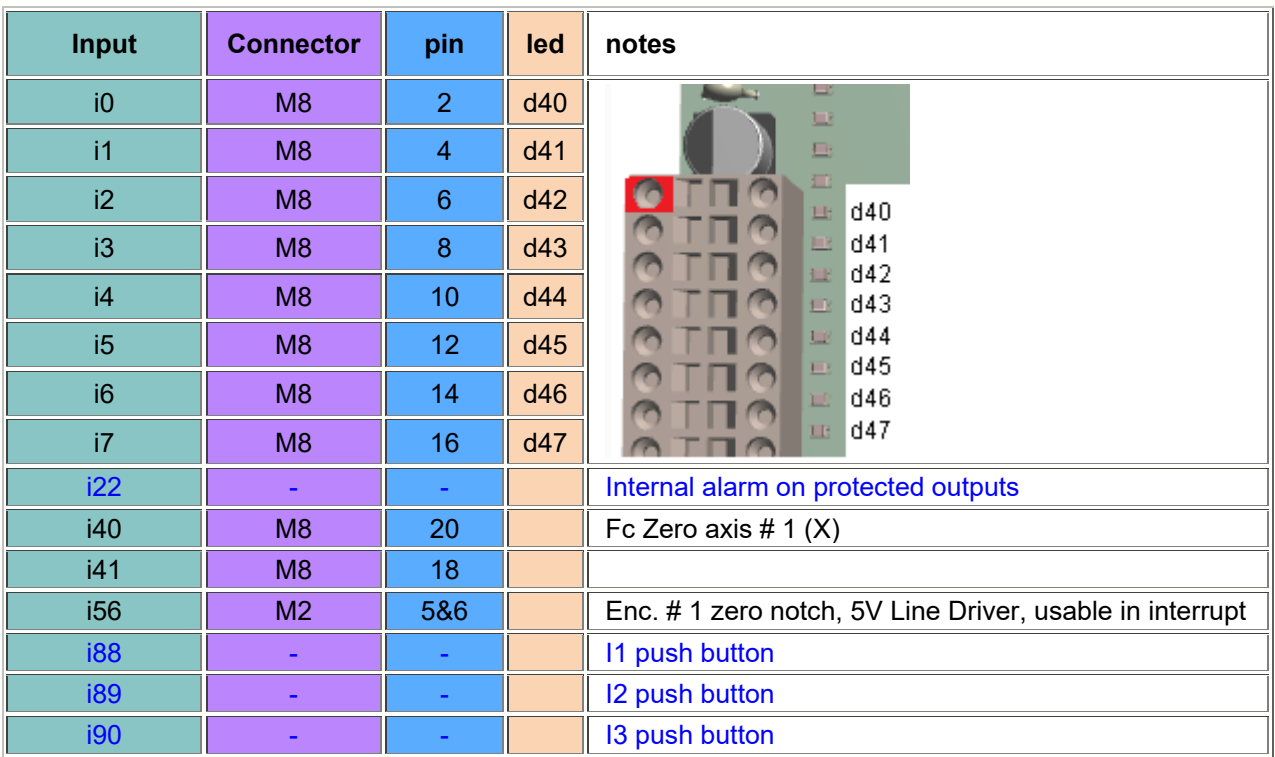

## **DIGITAL INPUTS (consecutive numbering)**

Sede Legale e Amministrativa: 47841 Cattolica (RN) - Via Mercadante, 35 - Italy<br>Tel. +39 0541 832511 - Fax +39 0541 832519 Ufficio Area Nord:<br>20025 Legnano (MI) - Via Asti, 25 - Italy<br>Tel. +39 0331 456053 - Fax / Tel. +39 0331 458153

**Ufficio Tecnico:** 48018 Faenza (RA) - Corso Mazzini, 116 - Italy

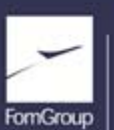

REA n. 208216 - Cap.Soc. 99.000.00 iv - Part. IVA 01661960409 - Reg. Imp. di Rimini n. 01661960409 - Soggetta ad attività di direzione e coordinamento Forn Industrie Srl www.texcomputer.com - commerciale@texcomputer.com

#### **Power Z Data Sheet EN** Page 12 of 21

Rel. 1.3.1 - November 23th, 2017

then, when the axis is activated, the straight signal goes to 0V and the

inverted signal goes to 5V

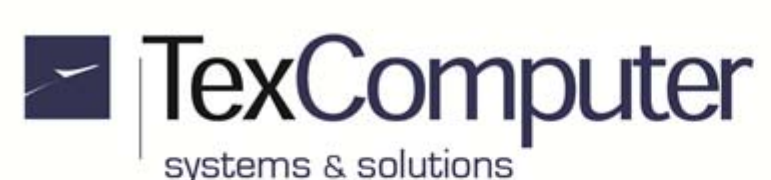

 $o21$  M6  $158.16$ 

o24 M6 3 & 4 -

o26 M6 11 & 12

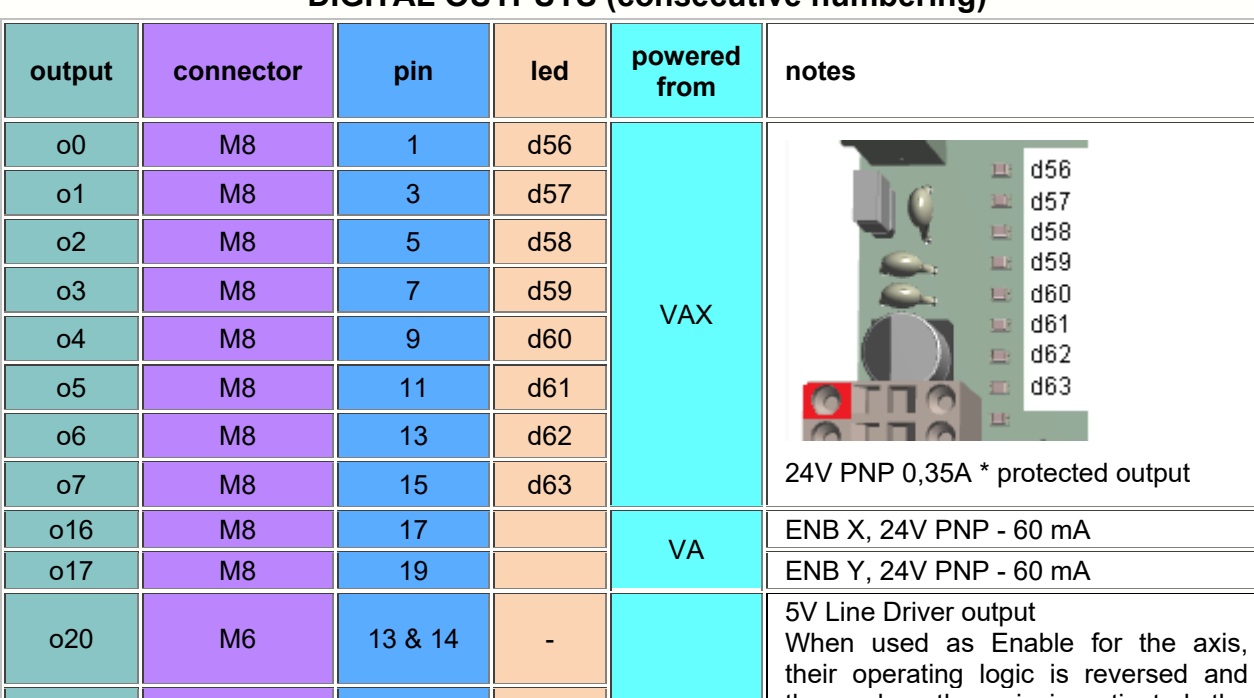

o25 M6 7 & 8 - 5V Line Driver output

o41 **| - | - | - | - | Buzzer** 

o43  $\|$  -  $\|$  -  $\|$  DL3  $\|$  -  $\|$  internal output o44 | - | - | DL6 | - | internal output

## **DIGITAL OUTPUTS (consecutive numbering)**

**\*** To check the maximum current deliverable, see section "Alarm signal on protected outputs.".

## **ANALOG INPUTS (consecutive numbering)**

internal 5V

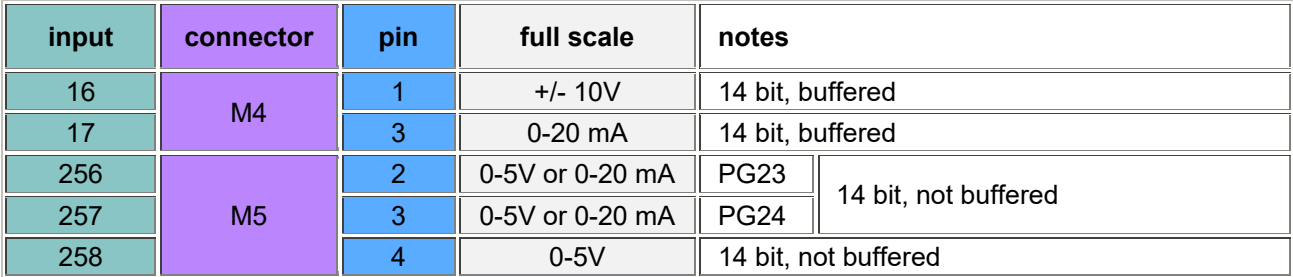

### **ANALOG OUTPUTS (consecutive numbering)**

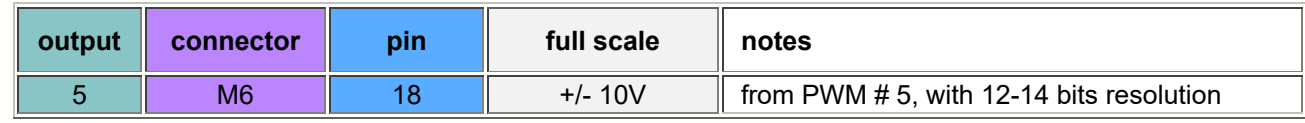

Sede Legale e Amministrativa:

47841 Cattolica (RN) - Via Mercadante, 35 - Italy<br>Tel. +39 0541 832511 - Fax +39 0541 832519

**Ufficio Area Nord:** 20025 Legnano (MI) - Via Asti, 25 - Italy<br>Tel. +39 0331 456053 - Fax / Tel. +39 0331 458153

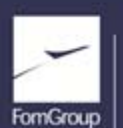

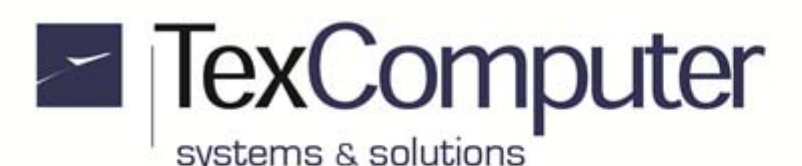

Rel. 1.3.1 - November 23th, 2017

#### **CONNECTION EXAMPLES**

This section is an extract of the information provided in the "Electrical Connections" section of the manual supplied with the controller, to which you must always refer for the wiring of the system according to the constructor's technical recommendations.

#### **Power supply and ground connection**

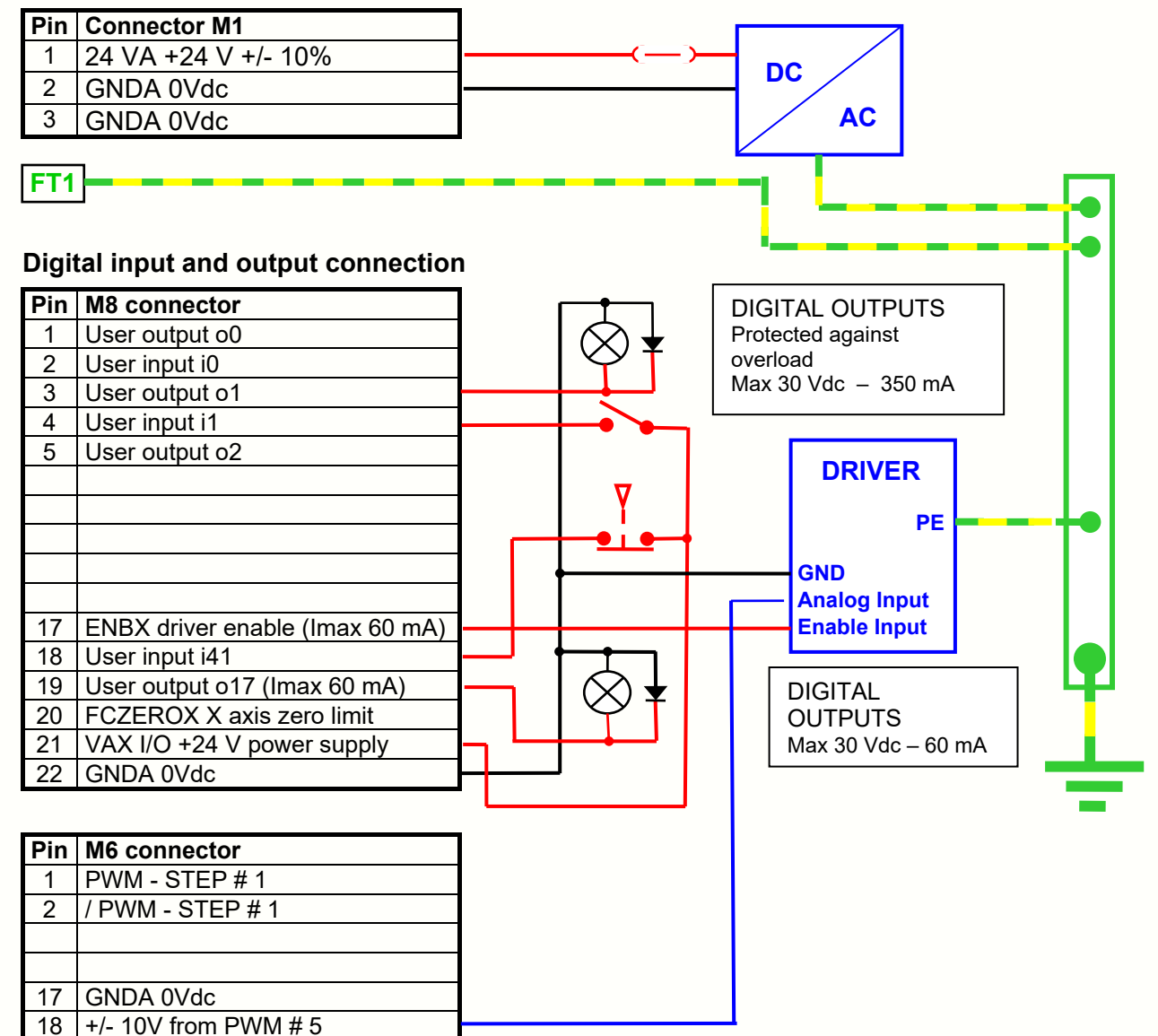

Sede Legale e Amministrativa:

47841 Cattolica (RN) - Via Mercadante, 35 - Italy<br>Tel. +39 0541 832511 - Fax +39 0541 832519

**Ufficio Area Nord:** 20025 Legnano (MI) - Via Asti, 25 - Italy<br>Tel. +39 0331 456053 - Fax / Tel. +39 0331 458153 **Ufficio Tecnico:** 48018 Faenza (RA) - Corso Mazzini, 116 - Italy

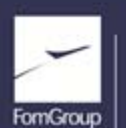

REA n. 208216 - Cap.Soc. 99.000.00 iv - Part. IVA 01661960409 - Reg. Imp. di Rimini n. 01661960409 - Soggetta ad attività di direzione e coordinamento Fom Industrie Srl www.texcomputer.com - commerciale@texcomputer.com

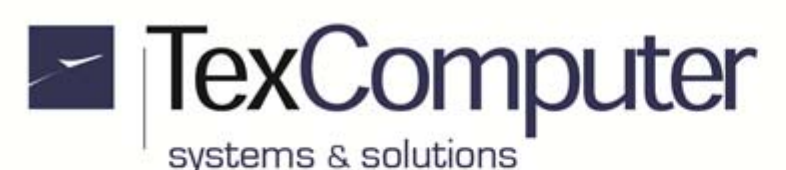

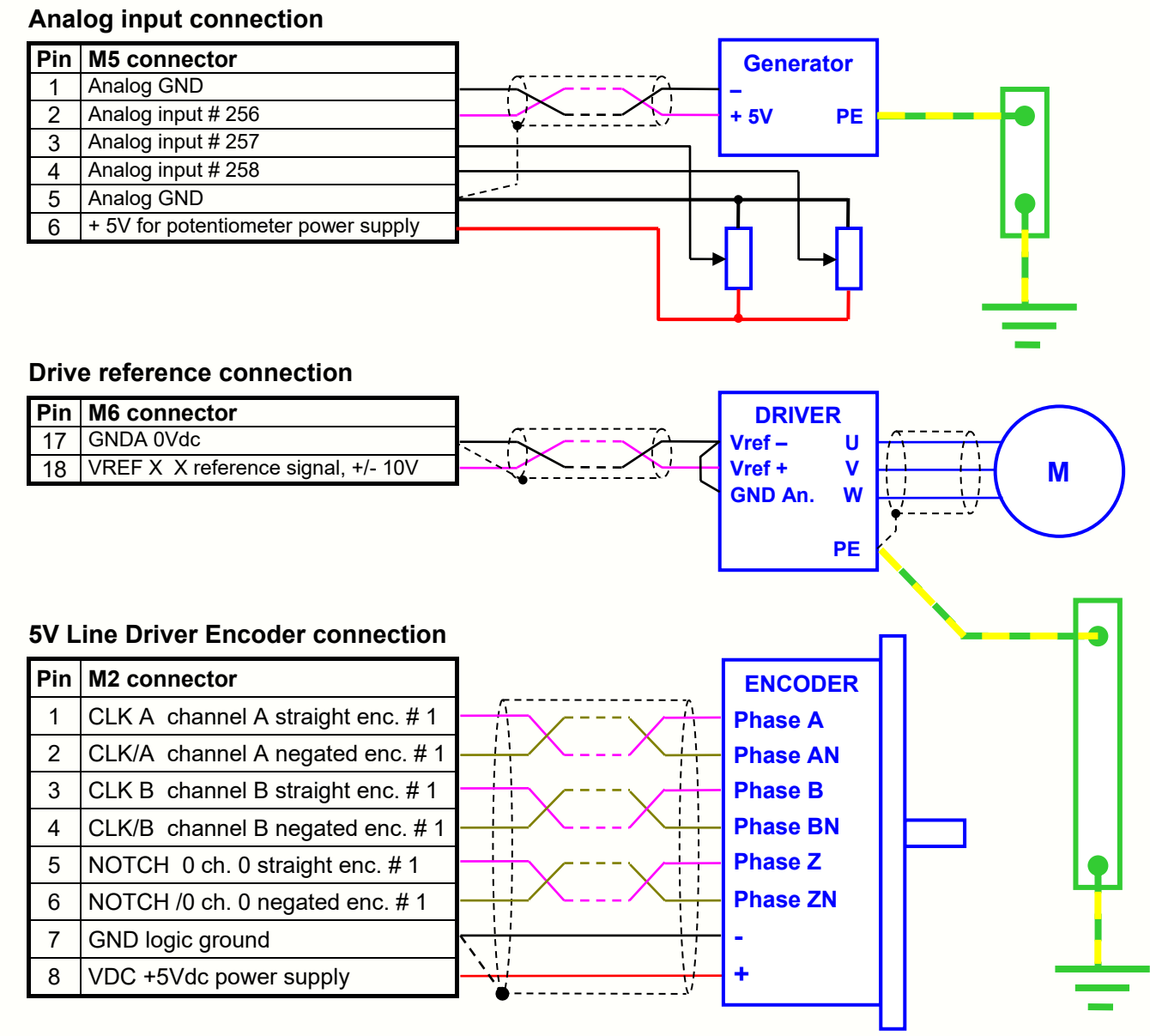

#### **Connection of RS232 serial interface Com. 1**

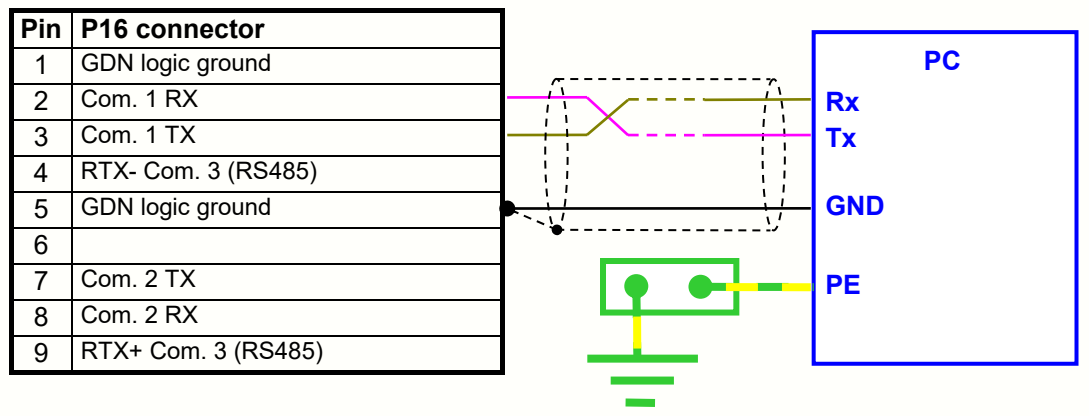

Sede Legale e Amministrativa: 47841 Cattolica (RN) - Via Mercadante, 35 - Italy<br>Tel. +39 0541 832511 - Fax +39 0541 832519

**Ufficio Area Nord:** 20025 Legnano (MI) - Via Asti, 25 - Italy<br>Tel. +39 0331 456053 - Fax / Tel. +39 0331 458153

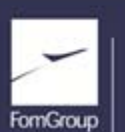

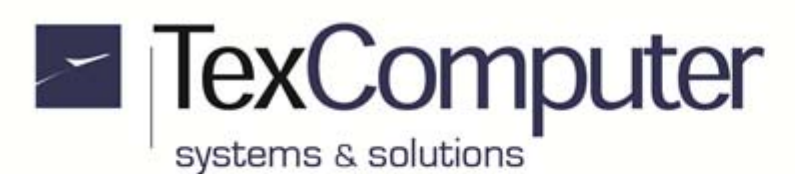

#### **Connection of RS485 serial interface Com 3**

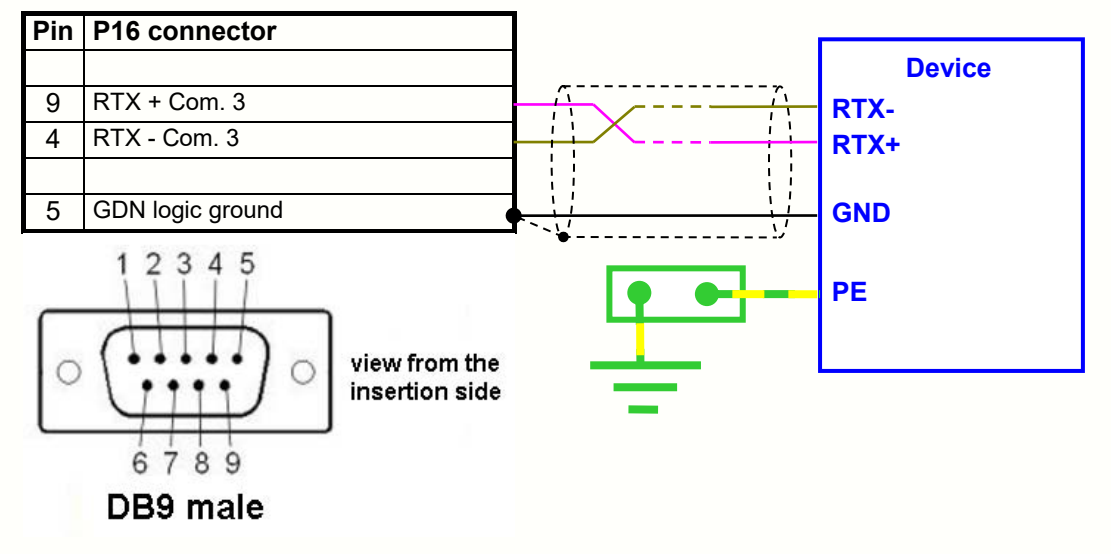

JP22 inserts the start or end termination resistance of the RS485 line (not connected by default).

#### **CANopen interface connection**

The Power Z is able to control one CAN port using both the CiA 301 general communication protocol and the specific profiles CiA 401 (I/O devices).

The CAN network must be done with twisted screened cables and the furthest ends of CAN H and CAN L signals must be charged through a 120 ohm termination resistance.

In Power Z the termination resistance is already connected by default and can be disconnected by removing jumper JP3, but you have to install the termination resistance at the other end of the network.

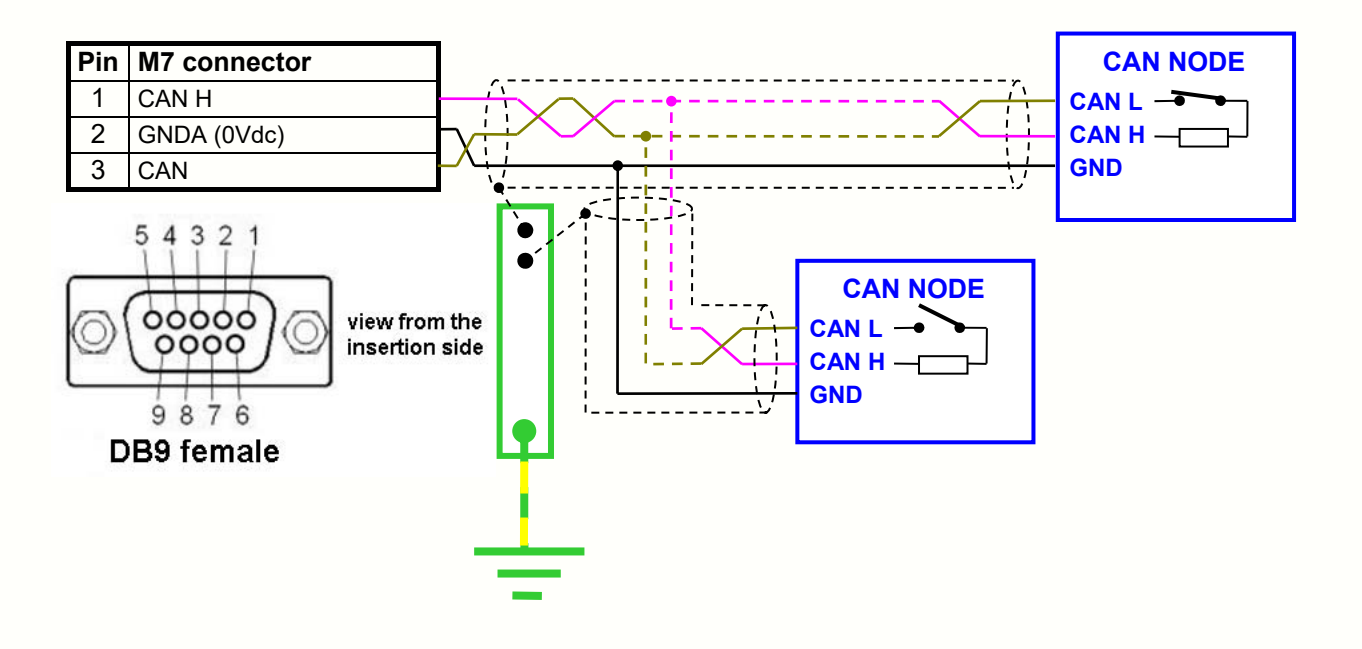

Sede Legale e Amministrativa:

47841 Cattolica (RN) - Via Mercadante, 35 - Italy<br>Tel. +39 0541 832511 - Fax +39 0541 832519

**Ufficio Area Nord:** 20025 Legnano (MI) - Via Asti, 25 - Italy<br>Tel. +39 0331 456053 - Fax / Tel. +39 0331 458153

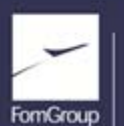

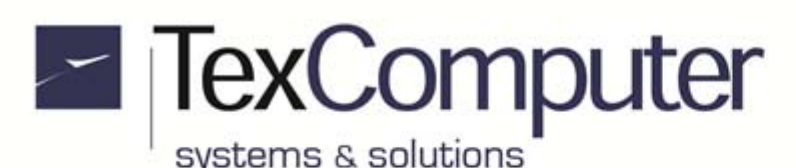

#### **Basic functions of the touch screen**

On the controllers equipped with touch screen, a number of basic functions can be accessed immediately without having to enable and calibrate the screen.

1. If at start up the system detects a pressure at the top right-hand corner of the screen, it accesses the **Boot menu**:

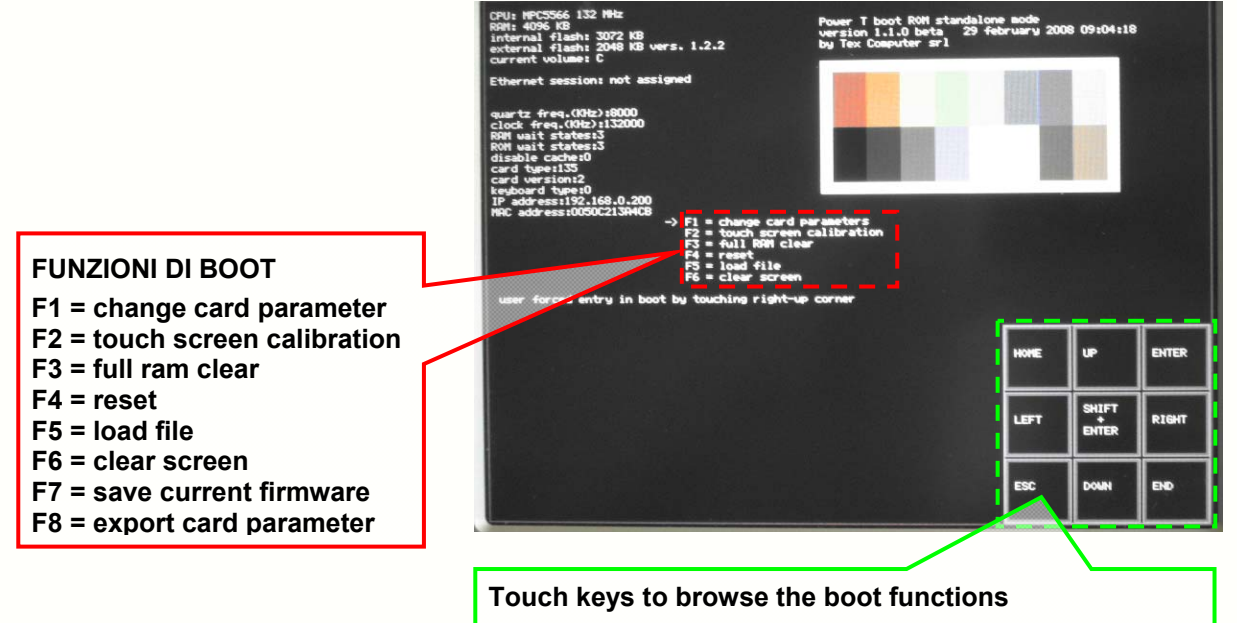

#### **WARNING: the Boot menu only manages the USB memories and not any other peripherals, such as the keypad and the mouse, which may be connected to the same USB port by means of a hub.**

Once you are in Boot menu, we suggest you to calibrate the touch screen so that the touch function is still active when the system is switched on again, even after running functions F3 and F4 which partially or totally clear the RAM memory.

We recommend not to alter the card's basic configurations without contacting first the Tex Computer's technical staff.

2. If at start up the system detects a pressure at the top left-hand corner of the screen you enter the menu which allows the operator to disable some functions during the current start-up phase. The following check list will be displayed:

Touching the screen on each of the white boxes allows the user to check or un-check the functions to be disabled during the current start-up phase. Pressing ENTER you confirm the selections made, which affect the current start-up phase only and not the following ones.

**For further information on the functions of the touch screen, refer to the manual with the same name**.

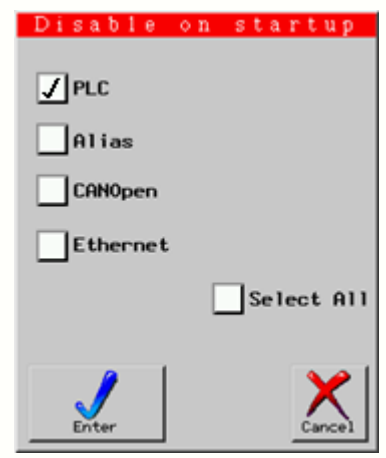

Sede Legale e Amministrativa: 47841 Cattolica (RN) - Via Mercadante, 35 - Italy<br>Tel. +39 0541 832511 - Fax +39 0541 832519

.

**Ufficio Area Nord:** 20025 Legnano (MI) - Via Asti, 25 - Italy<br>Tel. +39 0331 456053 - Fax / Tel. +39 0331 458153 **Ufficio Tecnico:** 48018 Faenza (RA) - Corso Mazzini, 116 - Italy

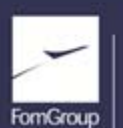

REA n. 208216 - Cap.Soc. 99.000.00 iv - Part. IVA 01661960409 - Reg. Imp. di Rimini n. 01661960409 - Soggetta ad attività di direzione e coordinamento Fom Industrie Srl www.texcomputer.com - commerciale@texcomputer.com

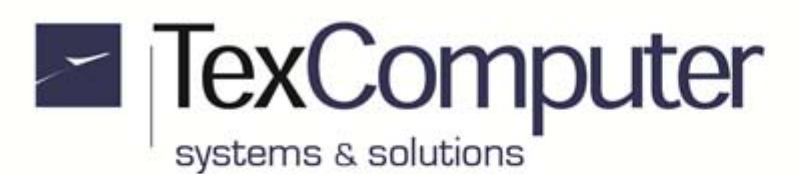

## **Recalling Boot and Card recovery Functions from I1**

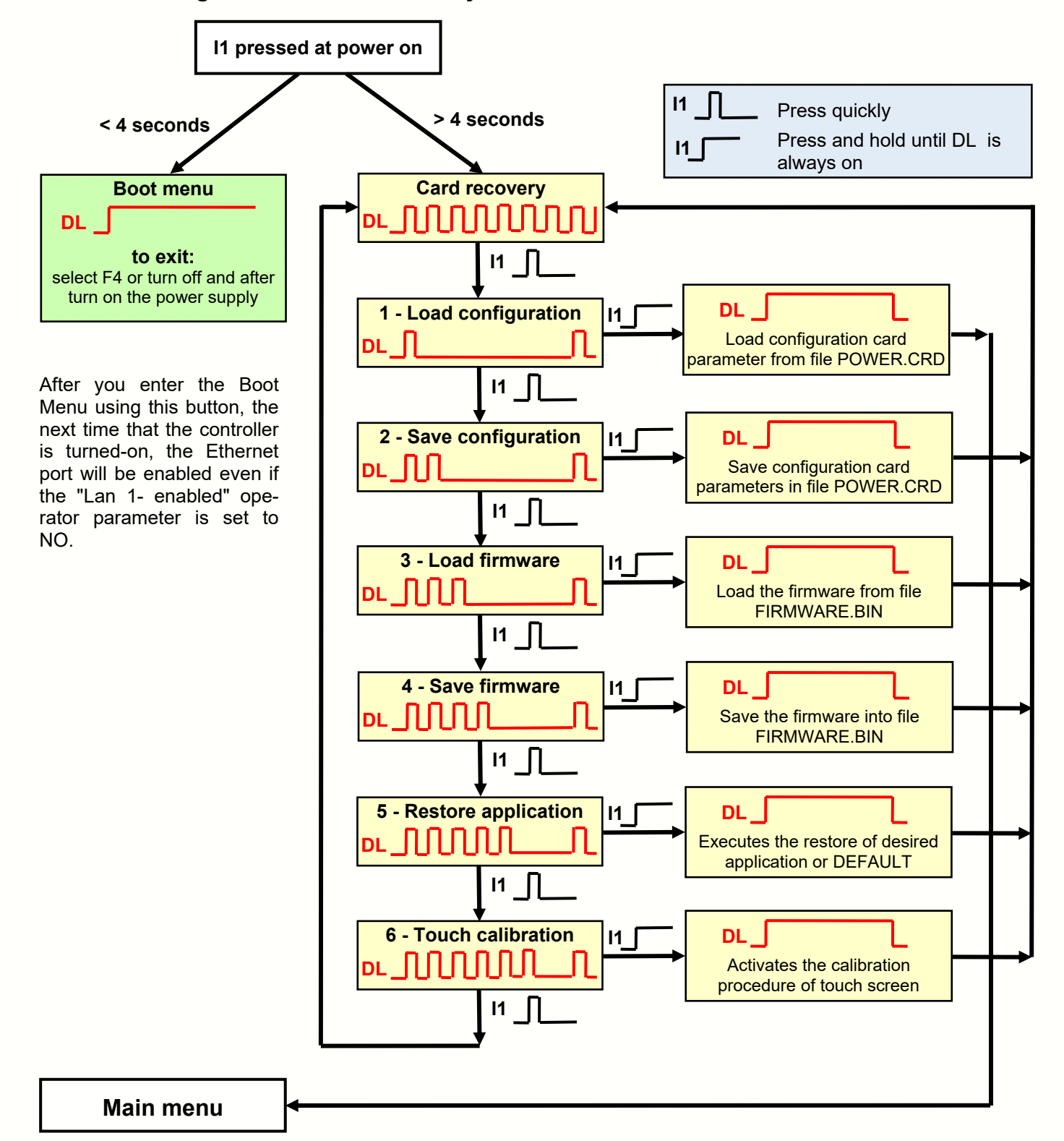

Sede Legale e Amministrativa: 47841 Cattolica (RN) - Via Mercadante, 35 - Italy<br>Tel. +39 0541 832511 - Fax +39 0541 832519 **Ufficio Area Nord:** 20025 Legnano (MI) - Via Asti, 25 - Italy<br>20025 Legnano (MI) - Via Asti, 25 - Italy<br>Tel. +39 0331 456053 - Fax / Tel. +39 0331 458153 **Ufficio Tecnico:** 48018 Faenza (RA) - Corso Mazzini, 116 - Italy

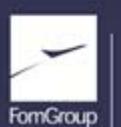

REA n. 208216 - Cap.Soc. 99.000.00 iv - Part. IVA 01661960409 - Reg. Imp. di Rimini n. 01661960409 - Soggetta ad attività di direzione e coordinamento Forn Industrie Srl www.texcomputer.com - commerciale@texcomputer.com

# **IexComputer** systems & solutions

The controller is equipped with a microswitch, called I1, located on one side of the motherboard; next to it there is also a red LED DL3. Pressing the microswitch I1 at power on you can access both the **Boot menu** and the **Card recovery** functions which allow you to upload from a removable storage medium, a text file, called POWER.CRD, where there are listed the values of the main card configuration parameters, including the IP address of the controller; these features are particularly useful for Box version controllers.

The functions available are:

- *1 Load configuration;* loads the motherboard with the configuration parameters of the file POWER.CRD
- *2 Save configuration; c*reate a POWER.CRD file with the motherboard data
- *3 Load firmware;* loads, in two different moments, indifferently both the Main and the Boot of the controller if in the storage medium they are both called FIRMWARE.BIN
- *4 Save firmware; s*ave the motherboard firmware by creating a file named FIRMWARE.BIN
- *5 Restore application;* activates the procedure that allows to instantly load the backup of an application program, present on the main root of a removable storage drive, whose name is defined in the operator parameter restore al reset. If this parameter is empty it will be automatically searched for an application program called DEFAULT
- *6 Touch calibration;* gives you instant access to the calibration of the touch screen

You can exit the Card recovery menu at any time by turning off and on the power supply of controller.

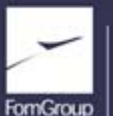

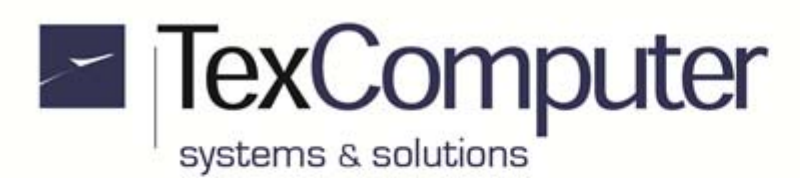

## **Power Z 7" Small dimensions (fixing with clips)** (Dimensions in mm)

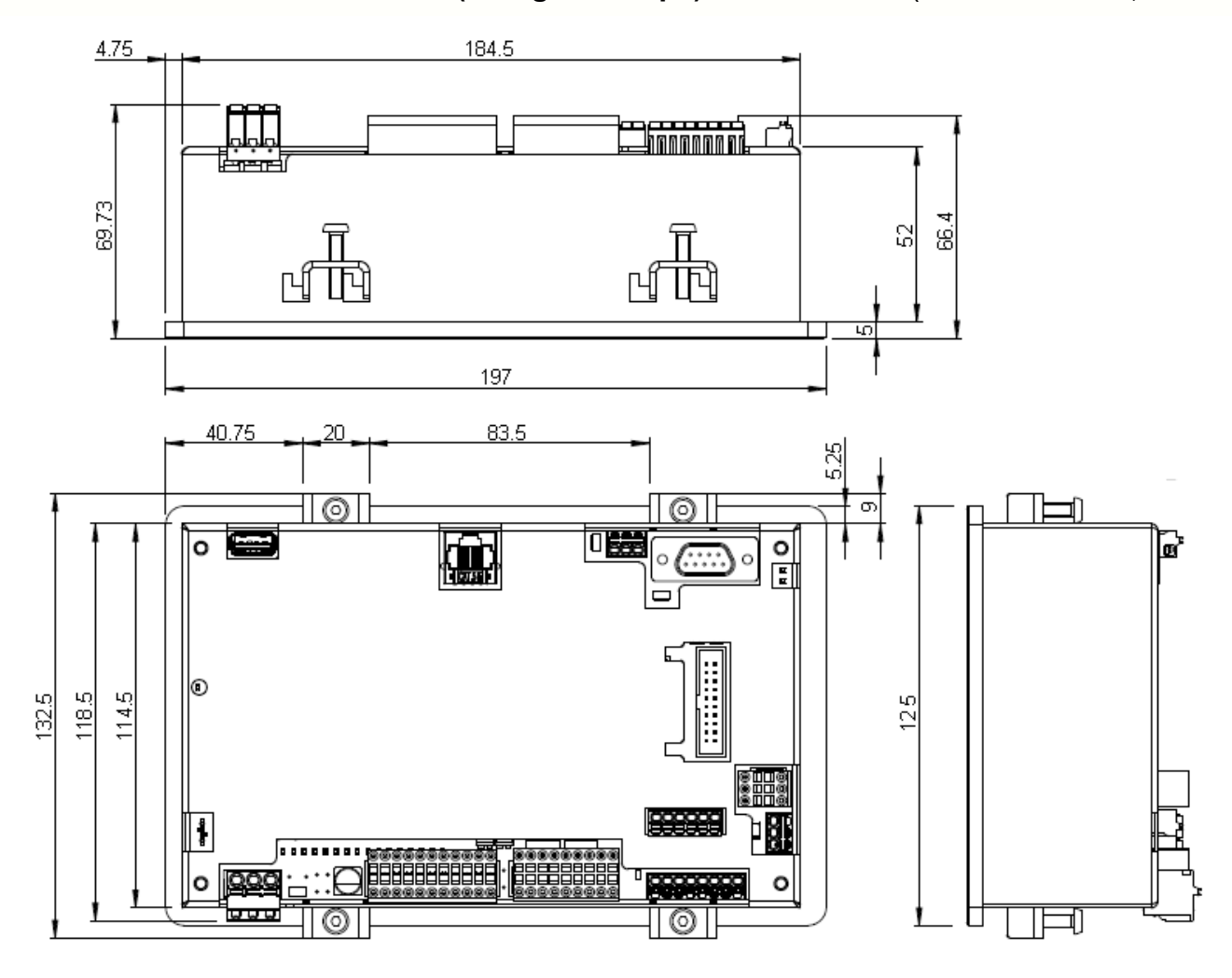

Sede Legale e Amministrativa: 47841 Cattolica (RN) - Via Mercadante, 35 - Italy<br>Tel. +39 0541 832511 - Fax +39 0541 832519 Ufficio Area Nord:<br>20025 Legnano (MI) - Via Asti, 25 - Italy<br>Tel. +39 0331 456053 - Fax / Tel. +39 0331 458153

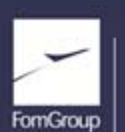

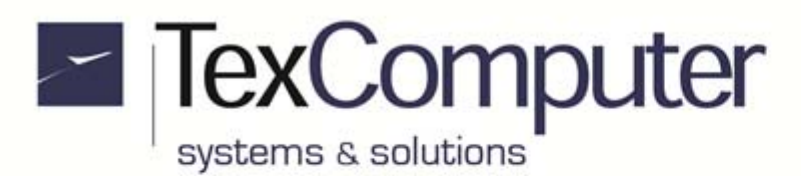

## **Power Z 7" Small drilling template and the contract of the Community Community** (Dimensions in mm)

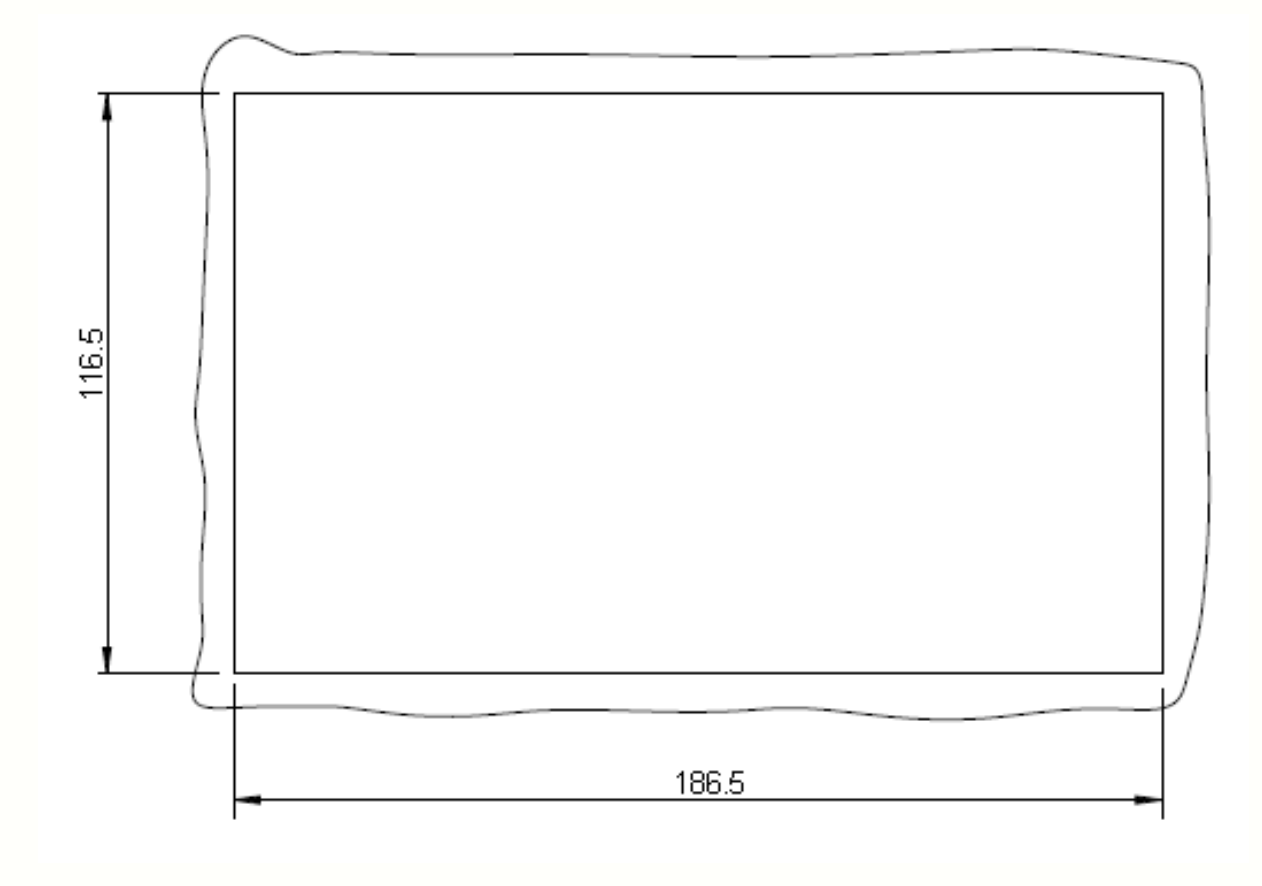

Sede Legale e Amministrativa: 47841 Cattolica (RN) - Via Mercadante, 35 - Italy<br>Tel. +39 0541 832511 - Fax +39 0541 832519 Ufficio Area Nord:<br>20025 Legnano (MI) - Via Asti, 25 - Italy<br>Tel. +39 0331 456053 - Fax / Tel. +39 0331 458153

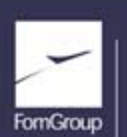

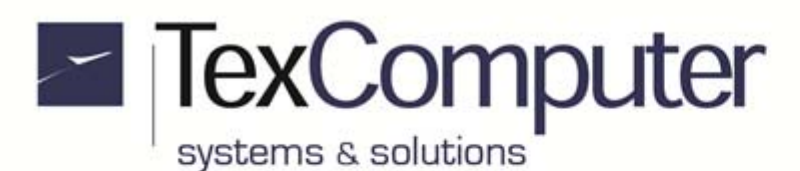

## **Power Z Box dimensions** (Dimensions in mm)

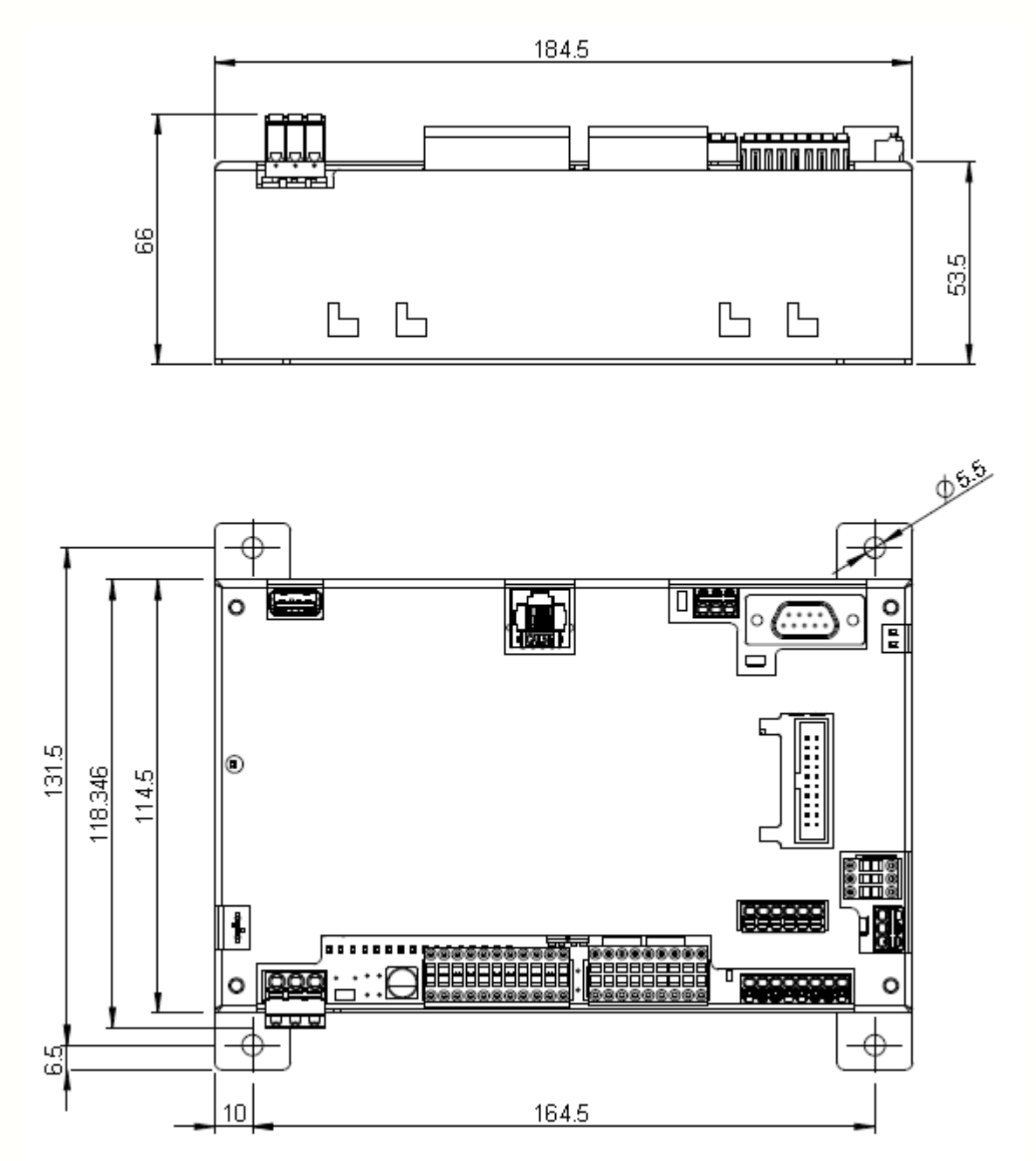

**Data subject to modification without notice**

Sede Legale e Amministrativa: 47841 Cattolica (RN) - Via Mercadante, 35 - Italy<br>Tel. +39 0541 832511 - Fax +39 0541 832519 Ufficio Area Nord:<br>20025 Legnano (MI) - Via Asti, 25 - Italy<br>Tel. +39 0331 456053 - Fax / Tel. +39 0331 458153

**Ufficio Tecnico:** 48018 Faenza (RA) - Corso Mazzini, 116 - Italy

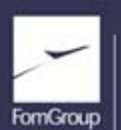

REA n. 208216 - Cap.Soc. 99.000.00 iv - Part. IVA 01661960409 - Reg. Imp. di Rimini n. 01661960409 - Soggetta ad attività di direzione e coordinamento Forn Industrie Srl www.texcomputer.com - commerciale@texcomputer.com